# **Bludiště**

## **Zadání**

Spusťte si program Malování. Do své složky si stáhněte obrázek **bludiste1**. Obrázek si otevřete v programu Malování.

## **Úkoly**:

1) Nejprve si rybičku vybarvěte.

2) Pomozte rybičce proplout bludištěm na druhou stranu. Pokuste se při cestě nedotknout stěny bludiště, aby si rybička nenatloukla.

3) Pokud se vám to nepodaří, nic se neděje, dokreslete rybičce skafandr.

### **Dílčí úkoly**:

- 1. Nejprve při hledání cesty použijte nástroj tužka. Obrázek uložte pod jménem **bludiste2**.
- 2. Opět si otevřete původní obrázek a při hledání cesty použijte nástroj úsečka. Zvolte si jinou barvu. Poté obrázek uložte pod jménem **bludiste3**.

### **Rozšiřující úkol**:

Pomocí nástroje úsečka připravte pro kamarády bludiště. Hotový obrázek uložte pod názvem **bludiste4**. Předveďte ostatním spolužákům, co jste dokázali vytvořit.

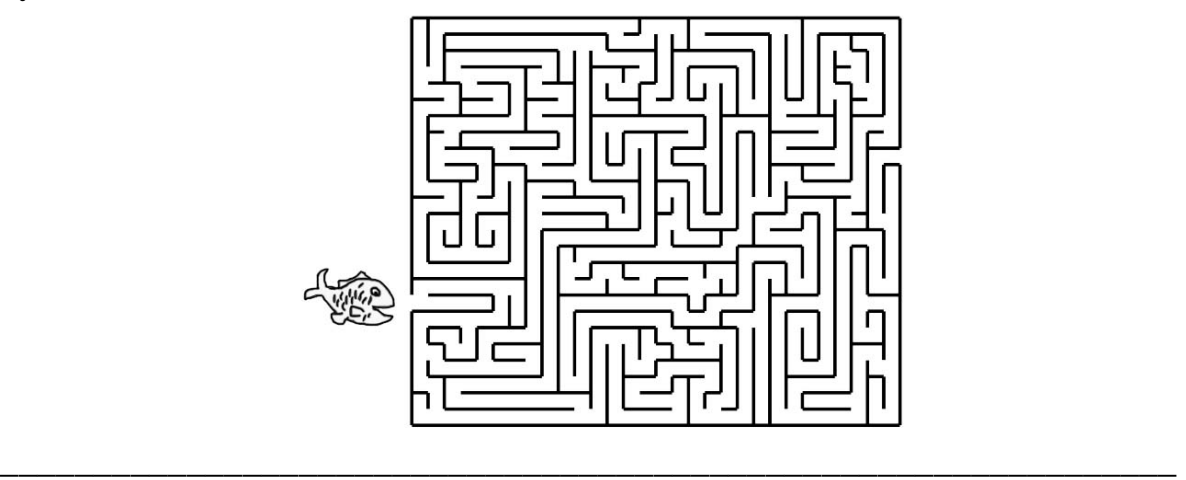

Hodnocení vlastní práce

Použití nástrojů plechovka barvy, tužka a úsečka v programu Malování zvládám:

- samostatně bez problémů
- s menší pomocí spolužáků
- s velkou pomocí spolužáků
- velmi málo, ještě si to musím procvičit

Hodnocení učitele: